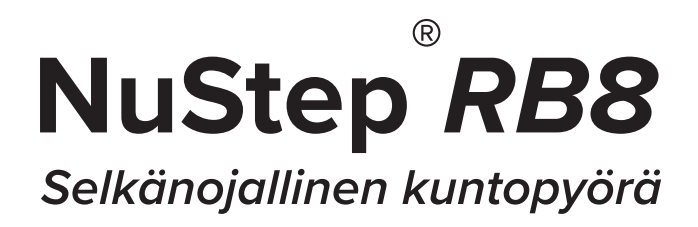

# **Käyttöopas**

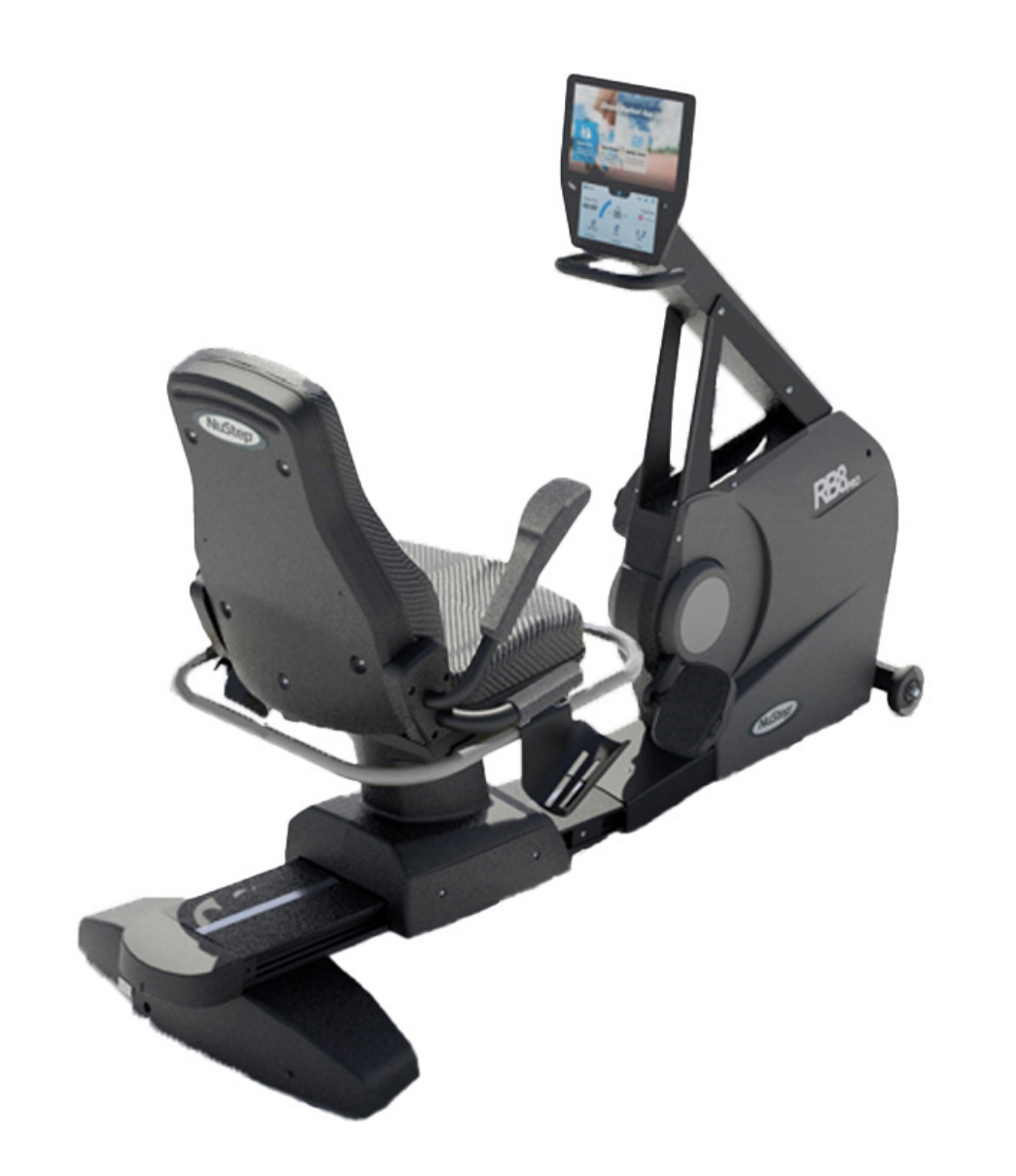

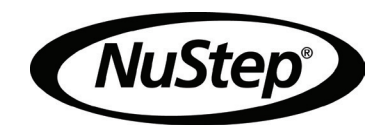

# **Sisällys**

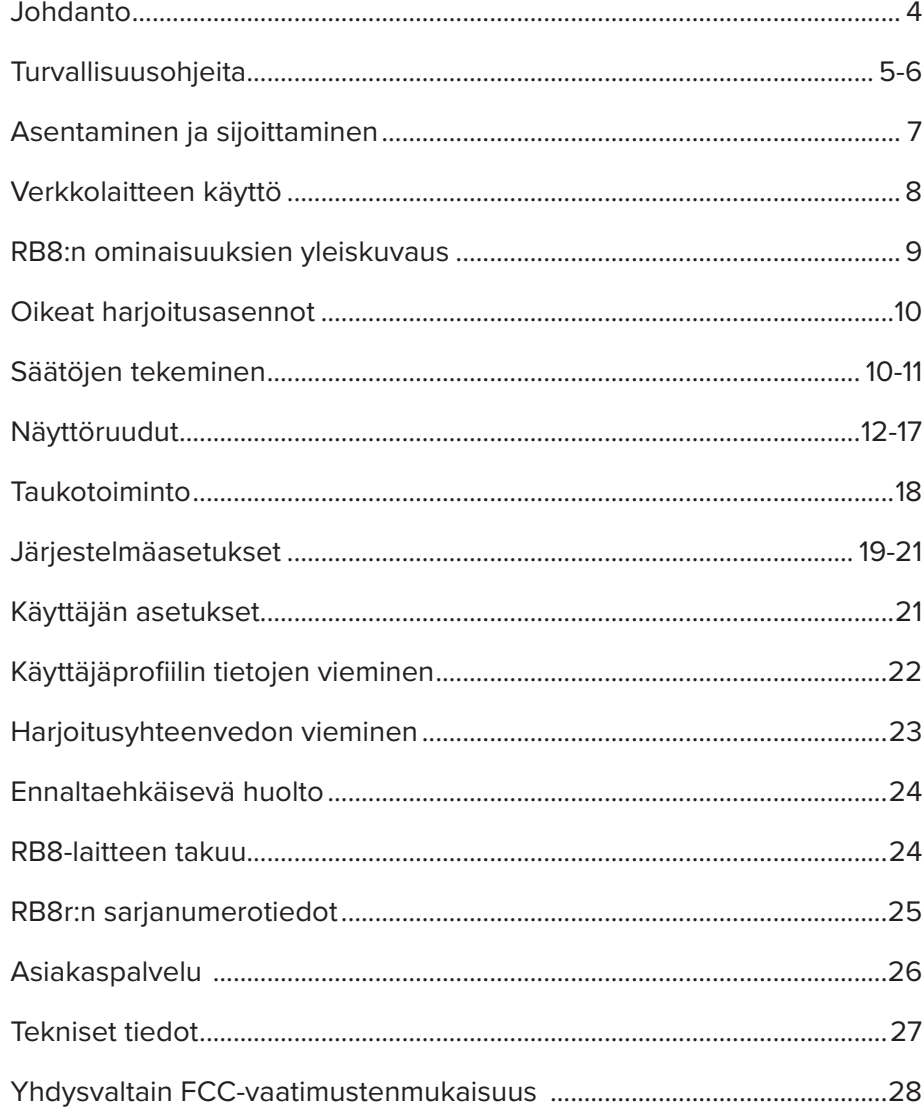

## Johdanto

Kiitos, että olet ostanut NuStep RB8 -selkänojallisen kuntopyörän. Arvostamme, että olet asiakkaamme ja luotat tuotteisiimme.

Selkänojallisten kuntopyörien mallisto, johon kuuluvat RB8 PRO- ja RB8 MAX -mallit, jatkaa NuStepin innovaatioperinnettä ja sen missiota: sellaisten osallistavien liikuntavälineiden kehittämistä, jotka hyödyttävät kunnoltaan ja toimintakyvyltään lähes kaiken tasoisia käyttäjiä.

Tutustu tähän käyttöoppaaseen – mukaan lukien kaikki turvallisuustiedot – ennen kuin käytät RB8-mallin selkänojallista kuntopyörää.

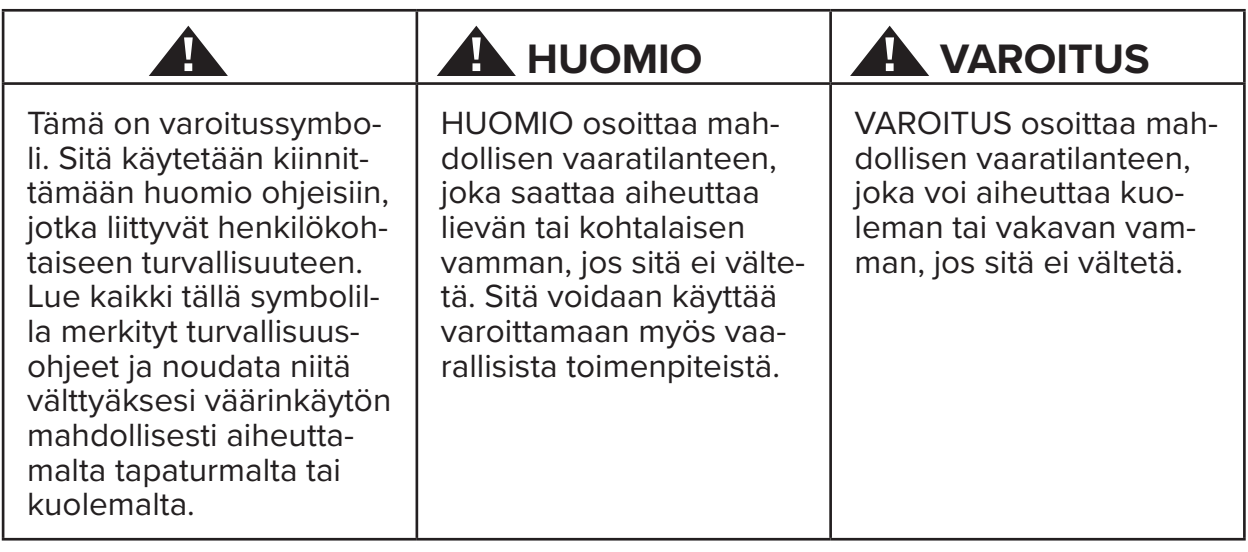

# **VAROITUS**

Laitetta ei saa muuntaa ilman valmistajan lupaa.

Käytä tätä laitetta vain tässä käyttöohjeessa kuvattuun käyttötarkoitukseen.

Älä käytä lisälaitteita, joita valmistaja ei ole suositellut.

Älä koskaan käytä tätä laitetta, jos sen johto tai pistoke on vaurioitunut.

Pidä johto etäällä kuumista pinnoista.

Pidä tuote etäällä lämmöstä, kipinöistä, avotulesta ja kuumista pinnoista.

Älä koskaan pudota tai työnnä mitään esinettä mihinkään aukkoon.

Tuotetta ei saa käyttää ulkona.

Vääränlainen tai liiallinen harjoittelu voi olla terveydelle vaarallista.

Sykkeen seurantajärjestelmät saattavat olla epätarkkoja.

Liiallisesta harjoittelusta voi olla seurauksena vakava vamma tai kuolema. Jos sinua huimaa, lopeta harjoittelu välittömästi.

Tämän laitteen käyttöä vierekkäin tai päällekkäin muiden laitteiden kanssa tulee välttää, sillä se voi johtaa laitteen virheelliseen toimintaan.

Kannettavia radiotaajuusviestintälaitteita (mukaan lukien oheislaitteet, kuten antennikaapelit ja ulkoiset antennit) ei saa käyttää alle 30 cm:n (12 tuuman) etäisyydellä mistään tämän tuotteen osasta, mukaan lukien johdot. Muussa tapauksessa tämän laitteen suorituskyky voi heikentyä.

# **HUOMIO**

Keskustele lääkärisi kanssa, ennen kuin aloitat mitään kuntoiluohjelmaa.

Valvonta on välttämätöntä, jos sinulla on jokin vamma tai sairaus.

Jos sinua huimaa tai pyörryttää tätä laitetta käyttäessäsi, lopeta harjoittelu välittömästi ja hakeudu lääkärin hoitoon tai pyydä ohjeita lääkäriltä.

Käytä tätä laitetta vain lääkärin antamien ohjeiden mukaisesti, jos sinulla on jonkinlainen sydänsairaus, verenpaineesi on koholla tai sinulla on diabetes, hengityselinten sairaus tai mikä tahansa muu terveysongelma tai jos olet raskaana.

Henkilöt, joilla on heikentyneet fyysiset, sensoriset tai kognitiiviset kyvyt – tai joilla ei ole kokemusta tai tietoa tästä tuotteesta – voivat käyttää tätä tuotetta edellyttäen, että heidän turvallisuudestaan vastaava henkilö valvoo heitä.

Lue tämä opas ennen laitteen käyttöä ja säästä se myöhempää tarvetta varten.

Käytä aina harjoitellessasi kenkiä ja asianmukaisia vaatteita.

Älä koske tuotteeseen tai pidä tuotetta ihoalueilla, joilla on haavoja tai vammoja.

Älä käytä tätä laitetta, jos se vaikuttaa vahingoittuneelta tai epäkuntoiselta. Tutki laite säännöllisesti vaurioiden ja kulumisen varalta. Varmista, että pätevät huoltoteknikot vaihtavat vialliset osat välittömästi.

Älä huolla tai korjaa tätä laitetta sen ollessa käytössä. Huoltotoimet on annettava pätevän huoltohenkilöstön tehtäviksi.

# **HUOMIO**

Varmista, että istuimen ja ylävarren asento on asetettu sinulle sopivalla tavalla.

Älä venytä kättäsi liikaa tätä tuotetta käyttäessäsi.

Älä anna lasten käyttää tätä laitetta.

Älä käytä tätä laitetta lasten tai lemmikkieläinten lähettyvillä.

Laite on pidettävä alle 13-vuotiaiden lasten ulottumattomissa.

Näytetyt syke-, watti-, MET- ja kaloriarvot eivät sovellu käytettäväksi tarkoituksiin, joissa potilaan terveys ja turvallisuus saattaa riippua näiden arvojen tarkkuudesta.

Käyttäjän sallittu enimmäispaino: RB8PRO-malli = 227 kg (500 lbs.) RB8MAX-malli = 272 kg (600 lbs.)

Älä nosta tätä laitetta yksin. RB8 on erittäin painava – se painaa 109 kg (240 lbs.).

Pyydä aina apua tuotteen siirtämistä varten, jotta et loukkaa itseäsi tai vahingoita tuotetta. Käytä asianmukaisia nostomenetelmiä.

Älä työnnä käsiä mihinkään suojusten aukkoihin, jotta et loukkaa itseäsi.

Jotta tuote toimisi turvallisesti, sijoita se tasaiselle ja tukevalle alustalle. Säädä tasausjalkoja tarpeen mukaan.

Tämä tuote on tarkoitettu kytkettäväksi verkkovirtaan ainoastaan mukana toimitetun verkkolaitteen kautta.

PIDÄ NÄMÄ OHJEET TALLESSA.

#### **Pakkauksen purkaminen ja asennus**

Ota RB8 varovasti pois kuljetuslaatikosta ja siirrä se asennuspaikalle. RB8 on suunniteltu vain sisäkäyttöön.

Lisää vakautta ja suojaa lattiaa asettamalla RB8-laite liikuntalaitteille tarkoitetulle lattiamatolle, kuten NuStep, LLC:n myymälle lattiamatolle.

Se painaa 109 kg (240 lbs.).

**! HUOMIO**

Pyydä aina apua laitteen siirtämiseen, jotta et loukkaa itseäsi tai vahingoita laitetta.

Käytä asianmukaisia nostomenetelmiä.

Jotta RB8 toimii turvallisesti ja tehokkaasti, sijoita se tasaiselle ja tukevalle alustalle. Säädä tasausjalkoja tarpeen mukaan.

RB8-laitteen ympärillä on oltava vähintään 61 cm (24 tuumaa) vapaata tilaa. Vapaata tilaa tarvitaan tätä enemmän, jotta laitteeseen päästään pyörätuolilla.

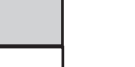

Jos laitteen taka-alakulmasta kuuluu naksahtelua (käytön aikana), tarkista, että tasausjalat on erittäin raskas.<br>Reservisestä tasausjalat on säädetty tasaisesti.

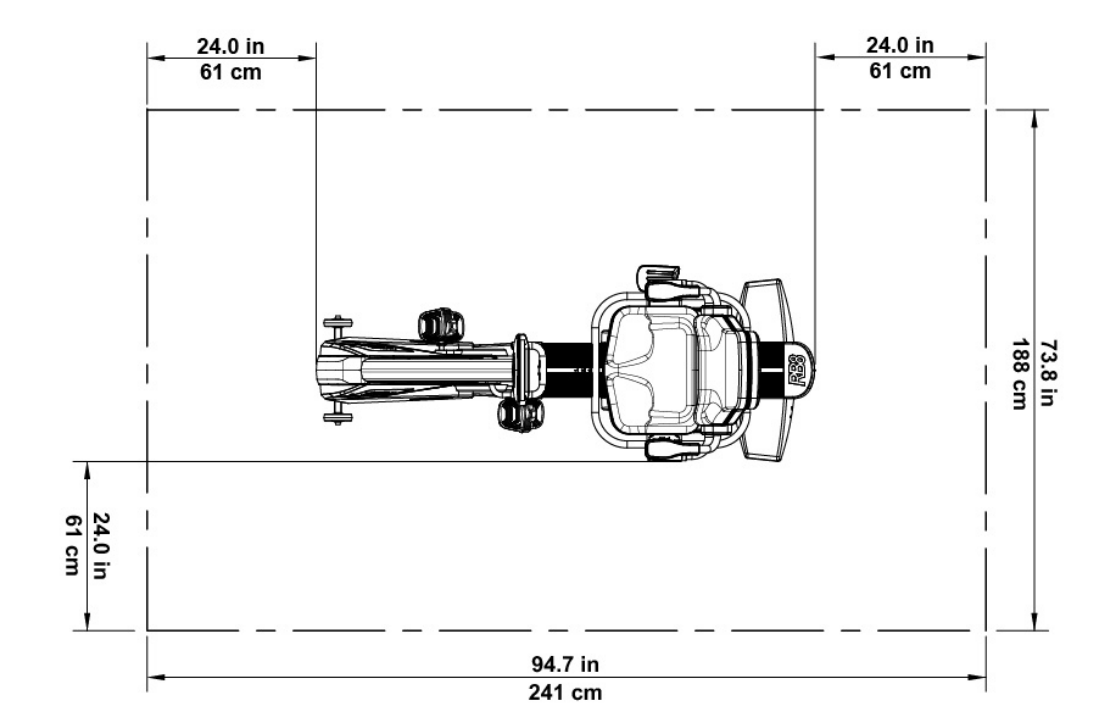

## Verkkolaitteen käyttö

RB8 saa virtansa laitteen mukana toimitetusta verkkolaitteesta. Verkkolaite voidaan kytkeä joko etu- tai takapuolen pistorasiaan.\* Kytke verkkolaite sopivaan verkkopistorasiaan.

Vie verkkolaitteen virtajohto siten, että se ei aiheuta kompastumisvaaraa tai vahingoita verkkolaitetta. Vältä painamasta tai rasittamasta verkkolaitteen johtoja, pistorasioita tai pistokkeita.

Verkkolaitteen tekniset tiedot löytyvät tämän käyttöoppaan *Tekniset tiedot* -kohdasta.

*\* Älä kytke RB8-laittetta samanaikaisesti kahteen verkkolaitteeseen.* 

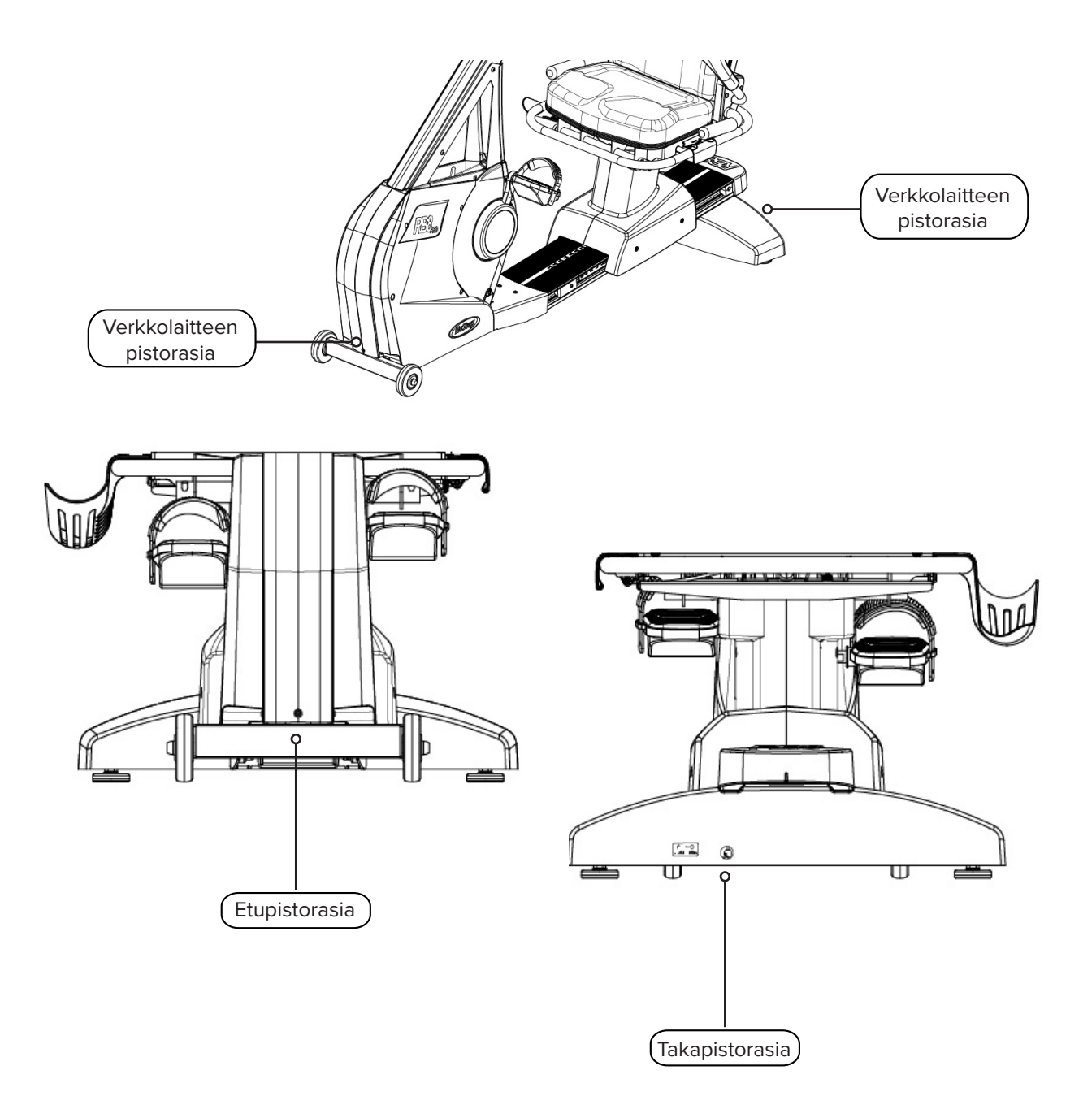

## RB8:n ominaisuuksien yleiskuvaus

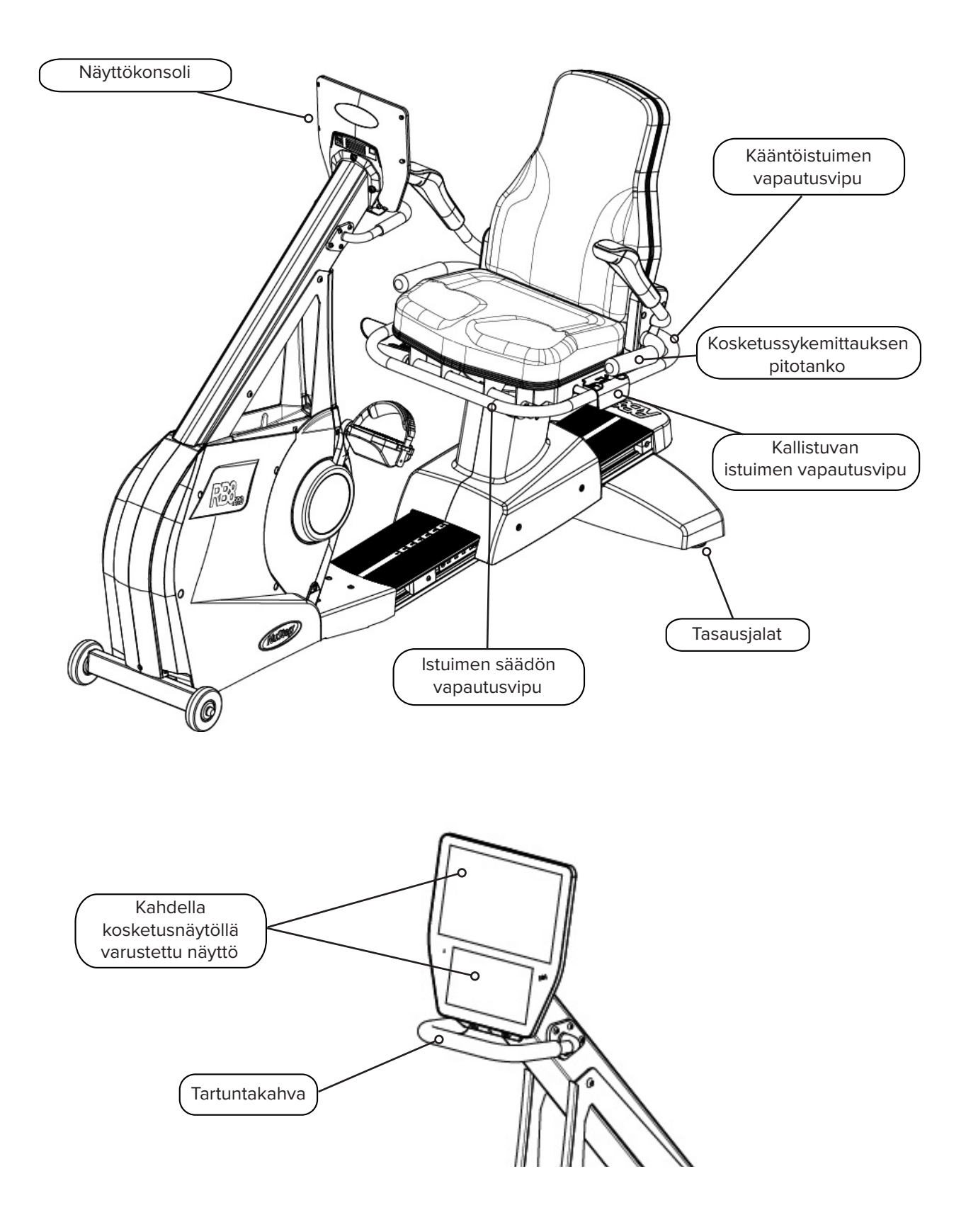

## Oikeat harjoitusasennot

Liikunnan harrastajan kehon asento ja laitteen fyysinen kokoonpano vaihtelevat kyseisen henkilön tavoitteiden tai tarpeiden mukaan.

Käytä tässä annettuja tietoja yleisenä ohjeena tai lähtökohtana laitteen valmistelussa ja sijoittelussa. Istuimen sijoittaminen oikealle etäisyydelle auttaa säilyttämään oikean kehon asennon harjoituksen aikana.

#### **HUOMIO**  $\bf \Omega$

Vääränlainen tai liiallinen laitteen käyttö voi olla terveydelle vaarallista.

Varmista, että istuin on asetettu biomekaanisesti oikeaan asentoon.

Älä ojenna jalkojasi liian pitkälle.

## Säätöjen tekeminen

Kääntöistuimen käyttäminen

- 1. Aseta jalat tukevasti kiskolle tai lattialle.
- 2. Avaa istuimen lukitus nostamalla takaosan vapautusvipua.
- 3. Käännä istuinta kumpaan tahansa suuntaan (istuin kääntyy 360˚ ja lukittuu 45˚:n välein).
- 4. Vapauttamalla vivun lukitset istuimen paikalleen.

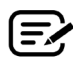

Istuin voi pyöriä käyttäjän ollessa kyydissä tai ilman käyttäjää. Turvallisuussyistä istuimen on oltava eteenpäin, jotta etäisyyttä voidaan säätää.

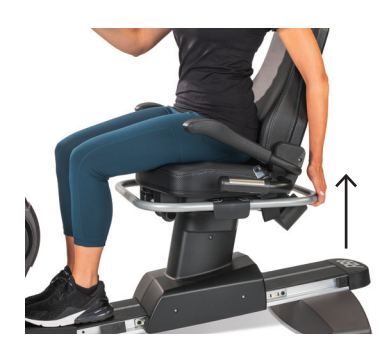

Avaa istuimen lukitus nostamalla takavipua.

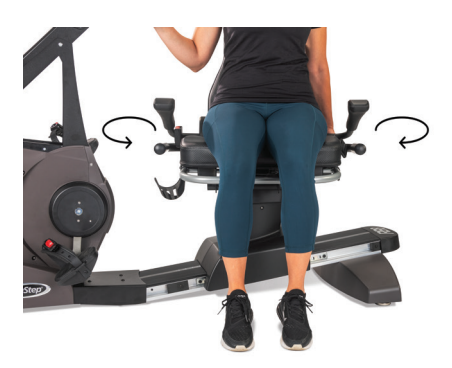

Käännä istuinta kumpaankin suuntaan. Vapauttamalla vivun lukitset istuimen paikalleen.

## Säätöjen tekeminen

#### Istuimen etäisyyden säätäminen

- 1. Aseta jalat tukevasti kiskolle tai lattialle.
- 2. Avaa lukitus nostamalla etuvipua.
- 3. Säädä etäisyyttä käsikahvoihin liu'uttamalla istuinta jalkojen avulla eteen- tai taaksepäin.
- 4. Vapauttamalla vivun lukitset istuimen paikalleen.

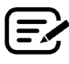

Aseta istuin siten, että polvi on hieman koukussa, kun jalka on ojennettuna.

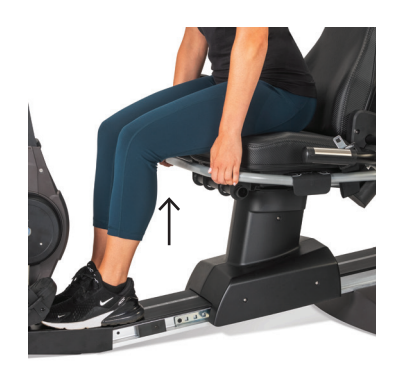

Säädä etäisyyttä nostamalla etuvipu.

#### Istuimen kallistuksen säätäminen

- 1. Aseta jalat tukevasti kiskolle tai lattialle.
- 2. Avaa lukitus nostamalla istuimen vasemmalla puolella olevaa mustaa vipua.
- 3. Työntämällä istuimen selkänojaa voit lisätä kallistusta (jopa 12˚:n kallistus on mahdollinen).
- 4. Vapauttamalla vivun lukitset istuimen paikalleen.

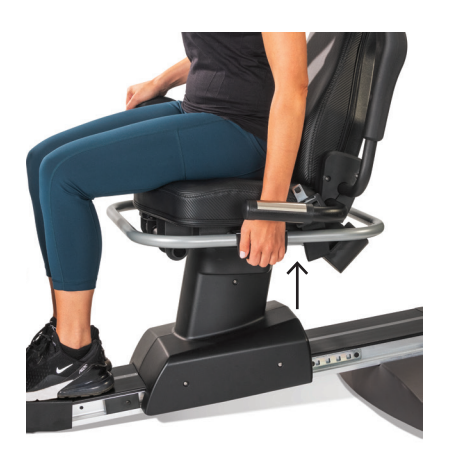

Avaa lukitus nostamalla vasemmalla puolella olevaa vipua.

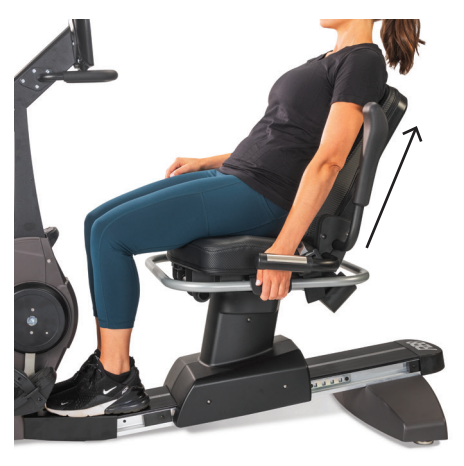

Säädä kallistusta työntämällä istuinta taaksepäin. Lukitse päästämällä irti vivusta.

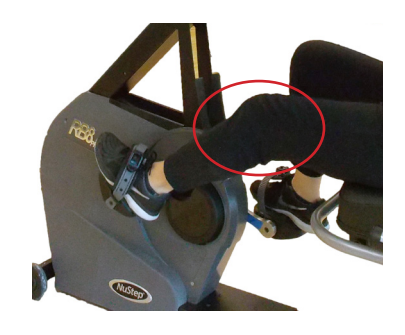

Polvi on hieman koukussa, kun jalka on ojennettuna.

## Näyttöruudut

#### **RB8-konsoli**

Konsolissa on kaksi näyttöruutua, joissa on kosketusnäyttökäyttöliittymä. Ylempi on *Aloitusnäyttö*, alempi on *Mittarinäyttö*.

#### **Aloitusnäyttö**

Näyttää harjoitussovellukset *Pika-aloitus, NuStep-kaaviot, Kirittäjä, Tasapainoinen teho, Maastoseikkailija ja NuStep-ohjelmat.*

Jokaista sovellusta edustaa kuvake. Käynnistä sovellus napauttamalla sen kuvaketta.

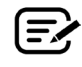

Jos haluat tarkastella muita sovelluksia, pyyhkäise vasemmalle *Aloitusnäytössä.*

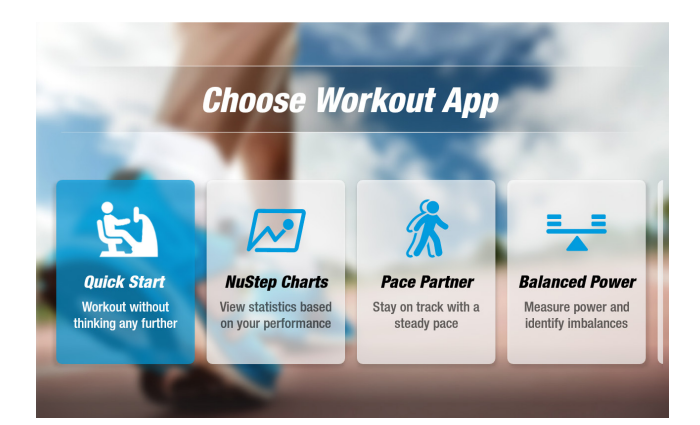

#### **Mittarinäyttö**

Näyttää tieto- ja asetuskuvakkeet sekä harjoittelun mittarit, kuten *Aika, Taso (vastus), Syke, Kalorit, APM (askeleet minuutissa), MET (metaboliset ekvivalentit), Mailit (kilometrit) ja Askeleet yht.*

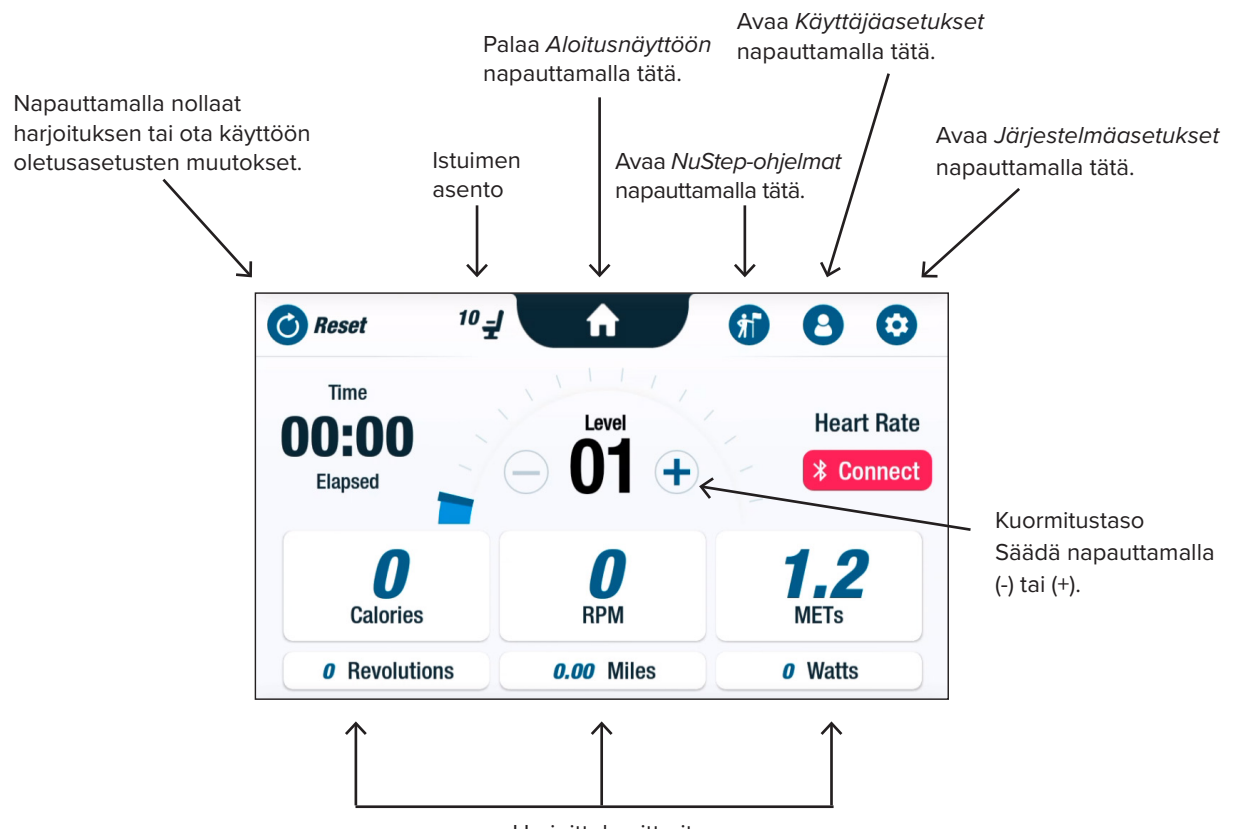

Harjoittelumittarit

## **Sovelluksen näyttönäkymät**

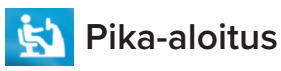

Mahdollistaa käyttäjien harjoittelun asettamatta vauhtitavoitteita tai valitsematta mittariarvoja. *Pikaaloitus* seuraa kulunutta aikaa ja kokonaiskierroksia*.*

Käyttäjät voivat siirtyä muihin sovelluksiin *Pika-aloitus*-näkymästä*.* Sovellusten vaihtaminen:

- Napauta See Your Chart  $\rightarrow$ *Suorituskykykaaviot*-sovelluksen avaamiseksi.
- Napauta *Kirittäjä*sovelluksen avaamiseksi.

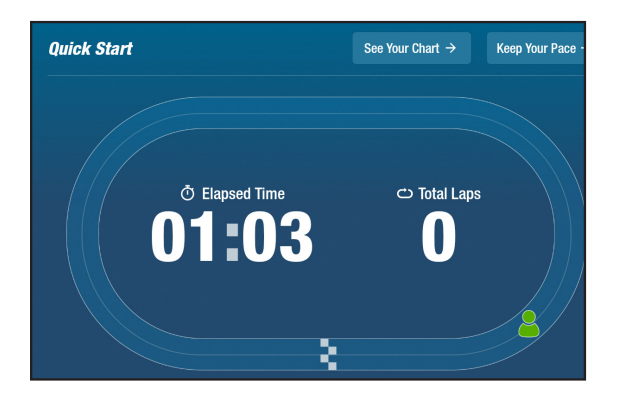

## **NuStep-kaaviot** Suorituskykymittarit

Näyttää suorituskykymittarit – *Vauhti (KPM), Watit, Kuormitus, MET* tai *Tasapaino* – joita seurataan harjoittelun aikana.

Suorituskykykaavioiden välillä vaihtaminen:

- Napauta sen mittarin välilehteä, jonka haluat valita, kuten esim. *Tasapaino.*
- Valittu mittari muuttuu siniseksi ja näyttää vastaavan kaavion.

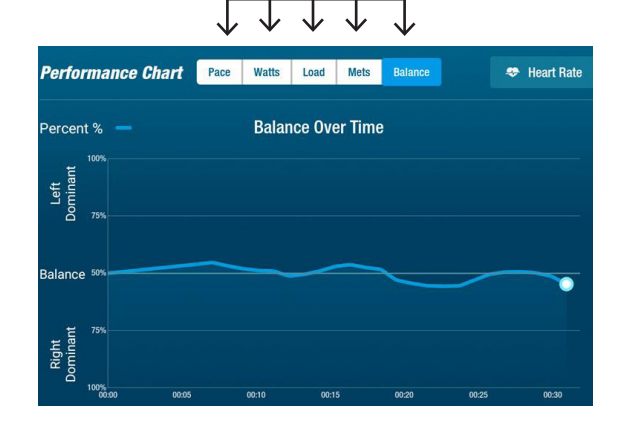

## Näyttöruudut

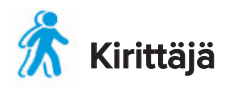

Käyttäjät asettavat tavoitevauhdin ja harjoittelumittarin (*KPM*, *Watit* tai *MET)*. Käyttäjän tavoitteena on pysyä kumppaninsa tahdissa.

Tavoitevauhdin asettaminen:

- 1. Napauta set Your Target avataksesi *Oma tavoitevauhti* -näytön.
- 2. Aseta tavoitevauhti napauttamalla ja liikuttamalla liukusäädintä.
- 3. Napauta mittaria, jonka haluat valita, esim. *KPM.*
- 4. Vahvista valinta napauttamalla *Vahvista*.

Kun käyttäjä aloittaa pyöräilyn, näytöllä näkyvät nykyinen vauhti ja tavoitevauhti.

- Kun käyttäjä harjoittelee asetetun vauhdin mukaisesti, käyttäjän pyöräilijä näkyy vihreänä ja tavoitepyöräilijän vieressä *(oikealla ylhäällä)*.
- Kun pyöräilijä ei ole noudata määritettyä vauhtia, pyöräilijän kuva on oranssi ja se näkyy joko tavoitteen edellä tai takana *(katso alla olevat näytöt)*.
- Ylös tai alas osoittavat nuolet *(eivät näy kuvassa*) opastavat käyttäjää nopeuttamaan tai hidastamaan vauhtia tavoitevauhdin tavoittamiseksi*.*

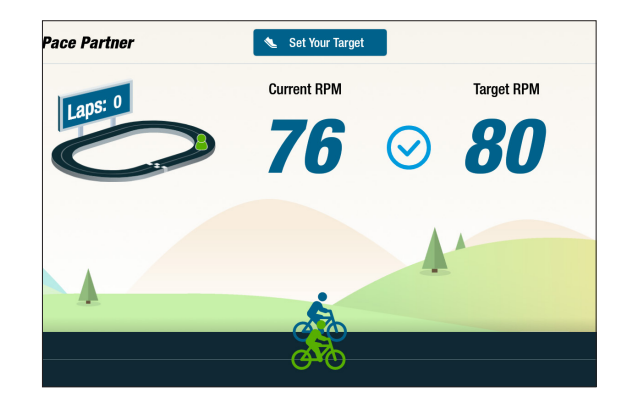

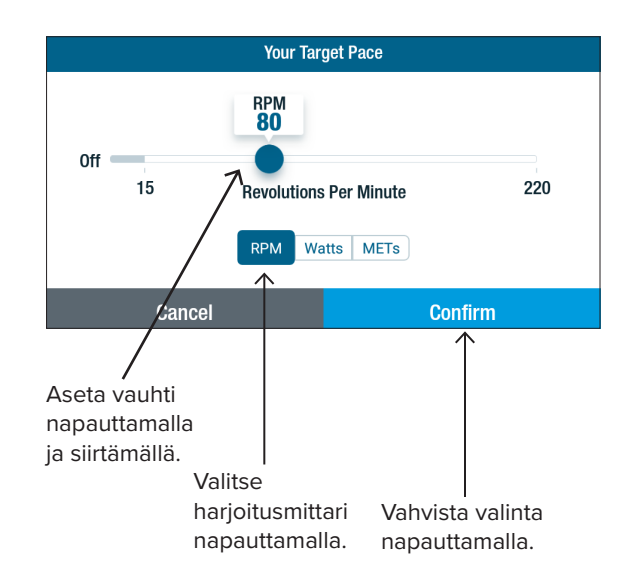

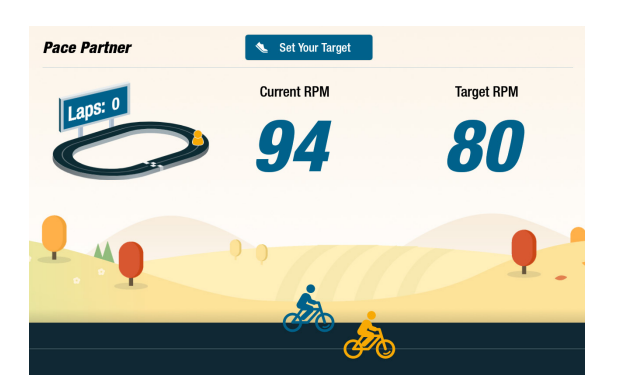

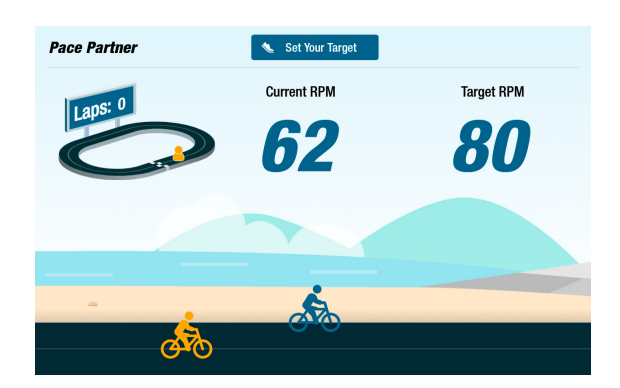

#### **Tasapainoinen teho**

Tämä mittaa oikean ja vasemman yksilöllistä tuotettua tehoa (*Watit*). Se tunnistaa jalkojen tuottaman tehon välisen suhteellisen tasapainon sekä reaaliaikaisesti että koko harjoituskerran aikana.

Kun *Tasapainoinen teho* -ohjelma on valittu, se jatkuu taustalla suorituskykytietojen keräämistä, vaikka harjoittelisit muissa sovelluksissa.

Suorituskykytietojen näyttämiseen on kaksi tapaa: *Vakio* ja *Edistynyt.* 

#### **Vakio**

Pylväsdiagrammeissa näytetään kummankin jalan tuottama nykyinen (reaaliaikainen) teho ja tehojen suhteellinen symmetria.

Viivakuvaaja näyttää vasemman ja oikean jalan välisen tasapainon prosenttiosuutena harjoituskerran aikana.

Oikealla olevissa näytöissä ylänäyttö esittää, että oikean ja vasemman jalan välinen teho on tasapainossa.

Alempi näyttö esittää, että vasemman jalan teho on suurempi kuin oikean jalan ja siten niiden teho on epätasapainoinen.

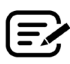

Jalkojen tuotettujen tehojen välinen ero ei saa olla yli 10 %, jotta ne olisivat tasapainossa.

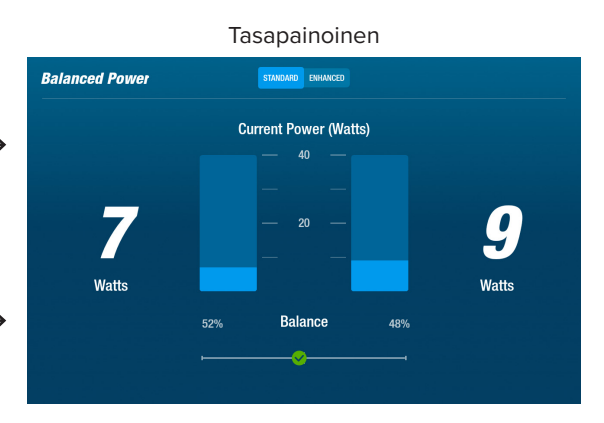

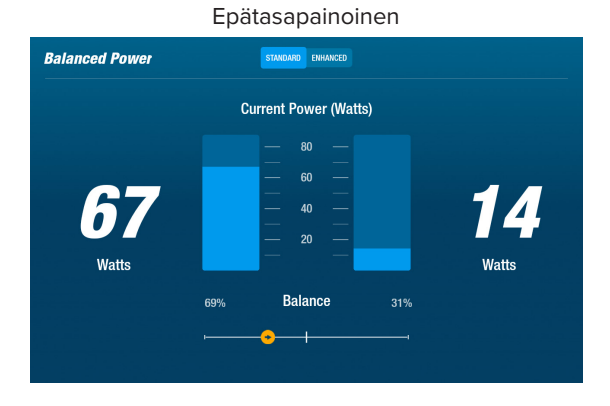

#### Napauttamalla näitä voit vaihtaa *Vakio*ja *Edistynyt*-asetusten välillä.

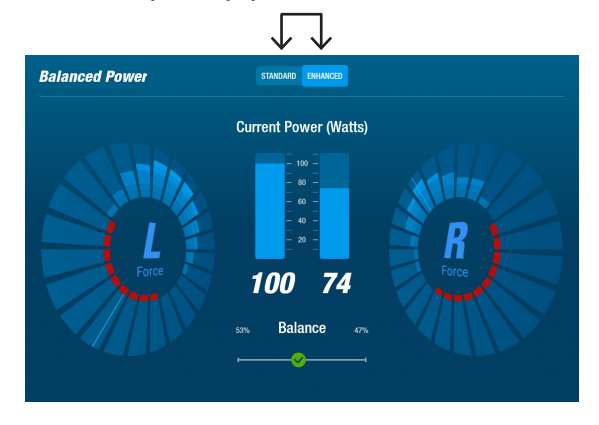

#### **Edistynyt**

Käyttää myös pylväs- ja viivakaavioita suorituskyvyn näyttämiseen.

Lisää grafiikkaa, joka näyttää kummankin jalan tuottaman säteittäisen voiman.

Tämä osoittaa, missä kohtaa voiman epätasapaino aiheutuu pyörimisliikkeen aikana.

## Näyttöruudut

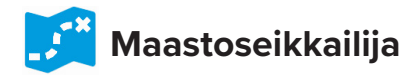

Toistaa videoita luonnonkauniista pyöräilyreiteistä motivoiden käyttäjiä harjoituksen aikana. Aloittaminen:

- 1. Valitse haluamasi video napauttamalla näytön kuvaa, jollainen on esim. *Kanjonireitti Utahissa*.
- 2. Ala pyöräillä, niin videota toistetaan.

Palaaminen *Maastoseikkailija*-valikkoon:

- 1. Napauta näyttöä, jolloin otsikkorivi laskeutuu alas.
- 2. Napauta otsikkorivillä olevaa taaksepäin osoittavaa nuolta.

*Kaikki Maastoseikkailija- ja muihin NuStep-sovelluksiin sisältyvä video-, ääni- ja muu sisältö on suojattu Yhdysvaltojen ja kansainvälisillä tekijänoikeuslaeilla. Video-, ääni- tai muuta sisältöä ei saa käyttää millään muulla tavalla kuin NuStep-tuotteissa katselua varten neuvotulla tavalla.*

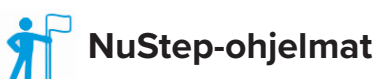

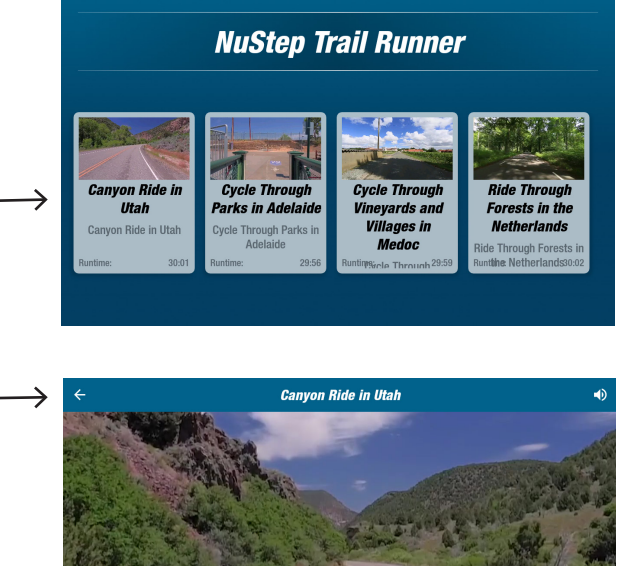

Käyttäjät valitsevat harjoitusohjelmat, jotka koskevat tiettyä tavoitetta (*APM, Watit, MET ja Mäet*), ja asettavat tavoitteen ja keston. Avaa joko *Aloitus*-näytöstä (*vasen alakulma*) tai *Mittari*-näytöstä (*oikea alakulma*).

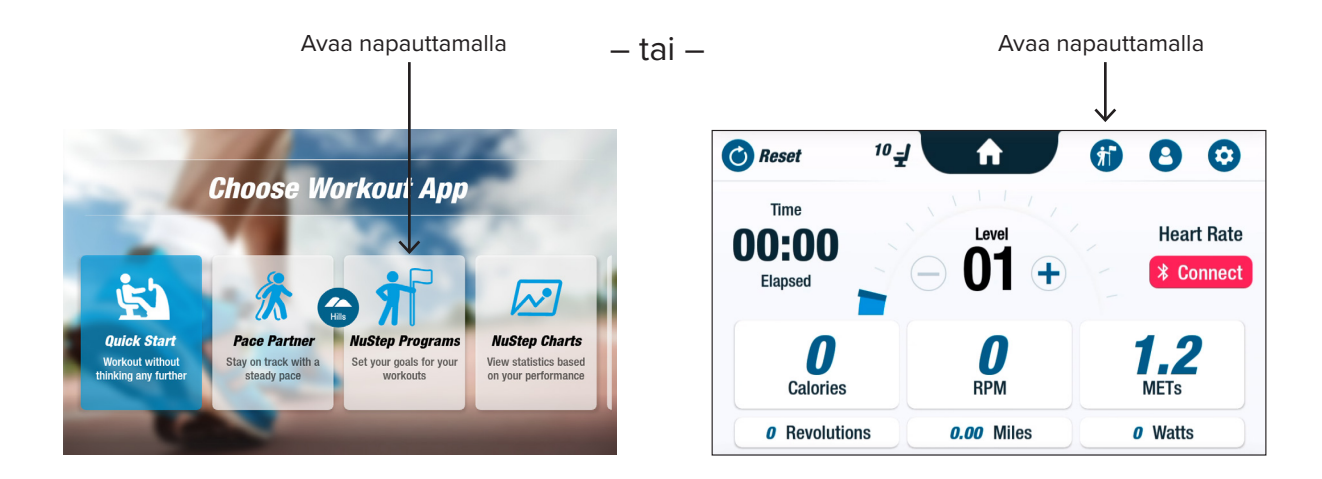

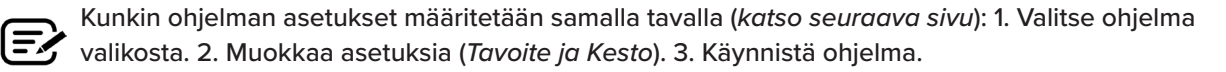

## Näyttöruudut

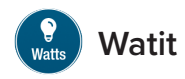

Käyttäjät asettavat harjoitukselleen Watittavoitetason ja keston *(minuutit, matka tai ei mitään).*

Avaaminen:

- 1. Siirry NuStep-laitteen *Ohjelmat*valikkonäyttöön.
- 2. Napauta *Watit*-kuvaketta (, jolloin asetusnäyttö avautuu*.*
- 3. Avaa asetusnäyttö napauttamalla *Tavoite-muokkauskuvaketta* .
	- a. Aseta Watit-taso liukusäätimellä tai napauttamalla (-)- tai (+)-painikkeita.
	- b. Vahvista asetus napauttamalla *Aseta tavoite.*
- 4. Avaa asetusnäyttö napauttamalla *Kesto*-muokkauskuvaketta.
	- a. Toista vaiheet a. ja b.
- 5. Suorita ohjelma napauttamalla *Käynnistä ohjelma*.

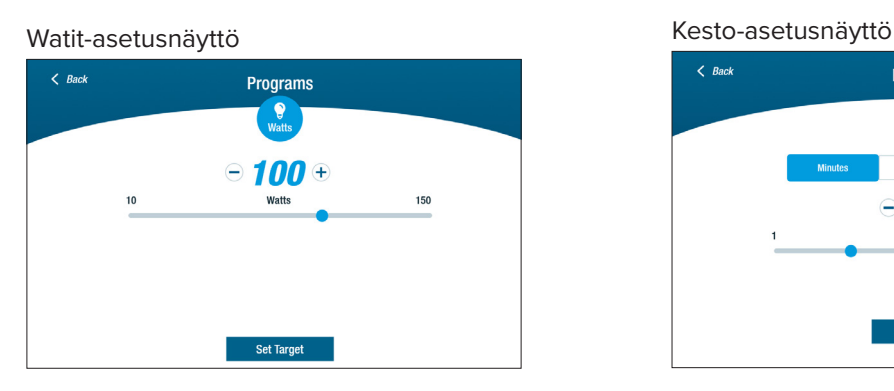

#### Ohjelma käynnissä -näyttö

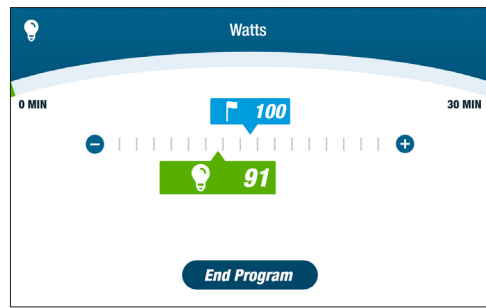

#### **Watit** Ohjelmat-valikkonäyttö

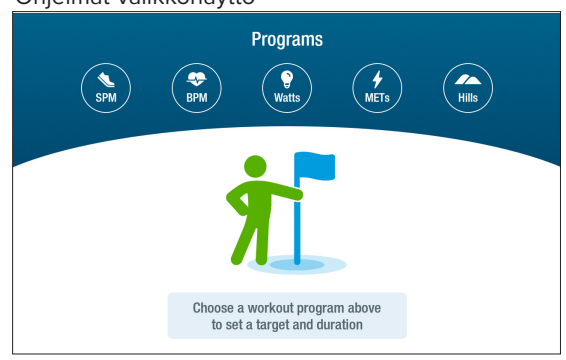

#### Asetukset-näyttö

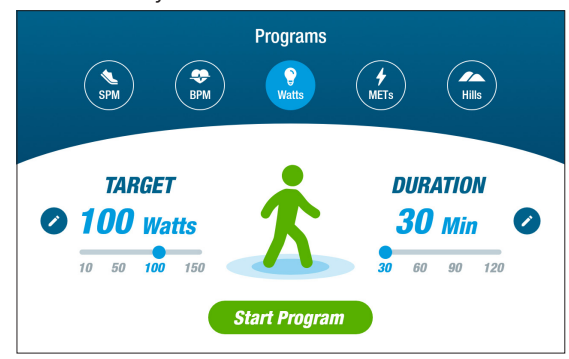

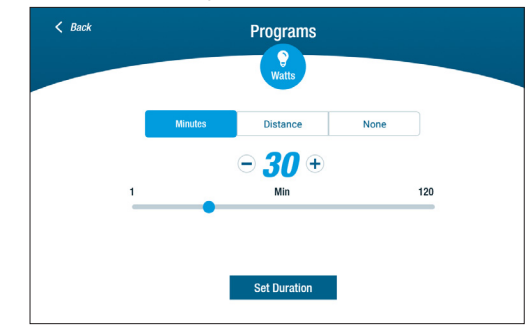

## Taukotoiminto

RB8 sammuttaa konsolin 3 minuutin käyttämättömyyden jälkeen. Jos käyttäjä lopettaa polkemisen eikä jatka polkemista 3 minuutin kuluessa, konsoli nollautuu.

Ennen kuin konsoli sammuu, käyttäjä voi pidentää taukoa 15 minuutilla, esimerkiksi pyörän ulkopuolella tehtävää intervalliharjoittelua varten. Taukotilassa käyttäjä voi myös tarkastella yhteenvetoa harjoituksessa suoriutumisestaan tai lopettaa harjoituskertansa.

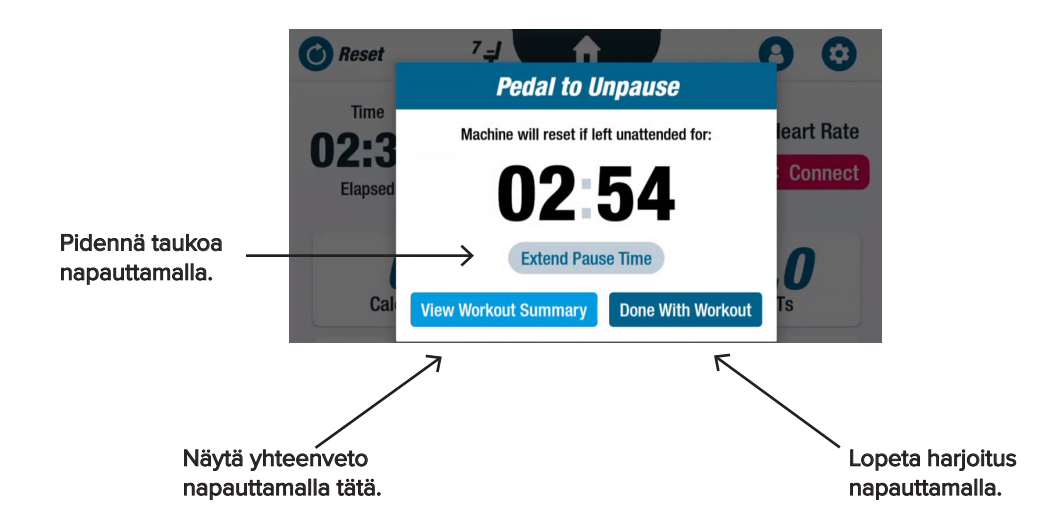

Yhteenvedon tarkastelun jälkeen käyttäjät voivat palata harjoitukseensa, lopettaa harjoituksen tai viedä harjoituksen yhteenvedon USB-asemalle *(katso ohjeet sivulta 22)*.

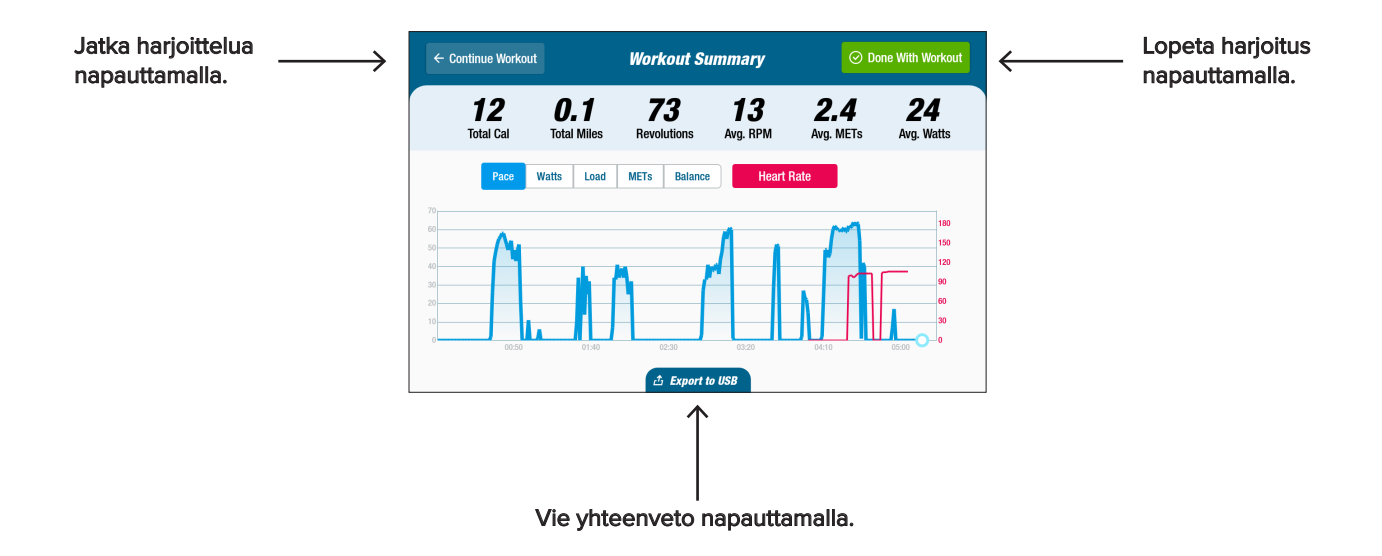

# Järjestelmäasetukset

Käytä tätä äänenvoimakkuuden ja näytön kirkkauden säätämiseen, oletusasetusten muuttamiseen, diagnostiikan tarkastelemiseen, mittariasetusten muuttamiseen sekä sääntely- ja ohjelmistotietojen tarkastelemiseen.

Avaa näyttö siirtymällä *Mittari*-näyttöön ja napauttamalla  $\bullet$ -kuvaketta.

Voit säätää konsolin äänenvoimakkuutta tai näytön kirkkautta liukusäätimillä.

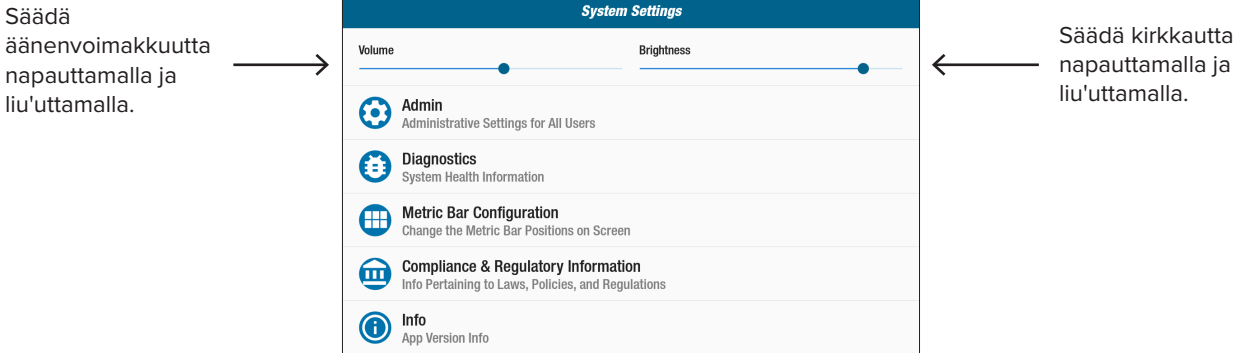

### **Pääkäyttäjä**

Tähän näyttöön pääsee vain salasanalla\*. Käytä tätä oletusasetusten asettamiseen tai muuttamiseen *(ikä, paino, sukupuoli)*. Oletusasetukset pätevät koko laitteen tasolla, eli kun ne on kerran asetettu, ne ovat samat jokaiselle käyttäjälle. Pääkäyttäjä-näytön avaaminen:

- 1. Napauta  $\odot$ -kuvaketta.
- 2. Avaa numeronäppäimistö napauttamalla näyttöä.
- 3. Syötä salasana napauttamalla *Lähetä.*
- 4. Sulje näppäimistö napauttamalla **-**kuvaketta.

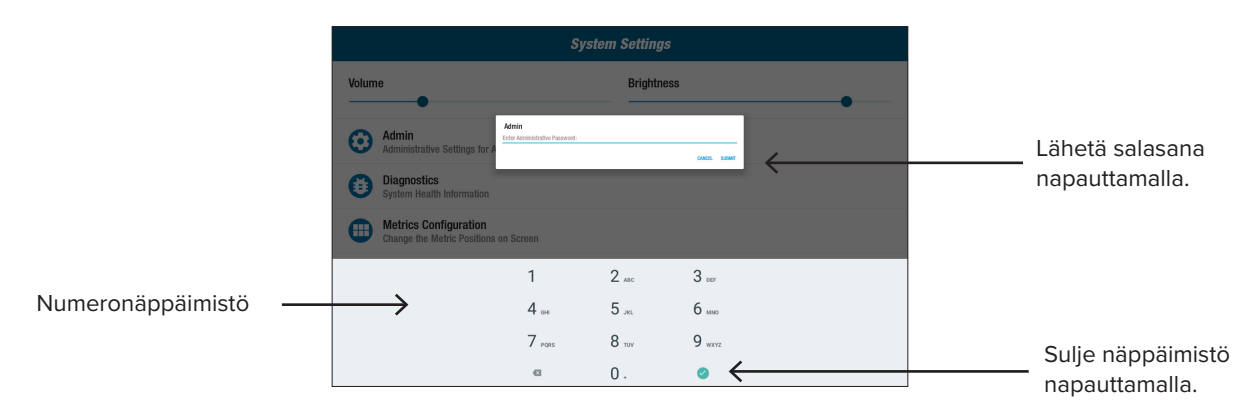

\* Salasana on laitteen sarjanumero, joka syötetään käänteisessä järjestyksessä. Jos laitteen sarjanumero on esimerkiksi 1234567, salasana on 7654321. Sarjanumerotarra sijaitsee takatuen kannessa.

# Järjestelmäasetukset

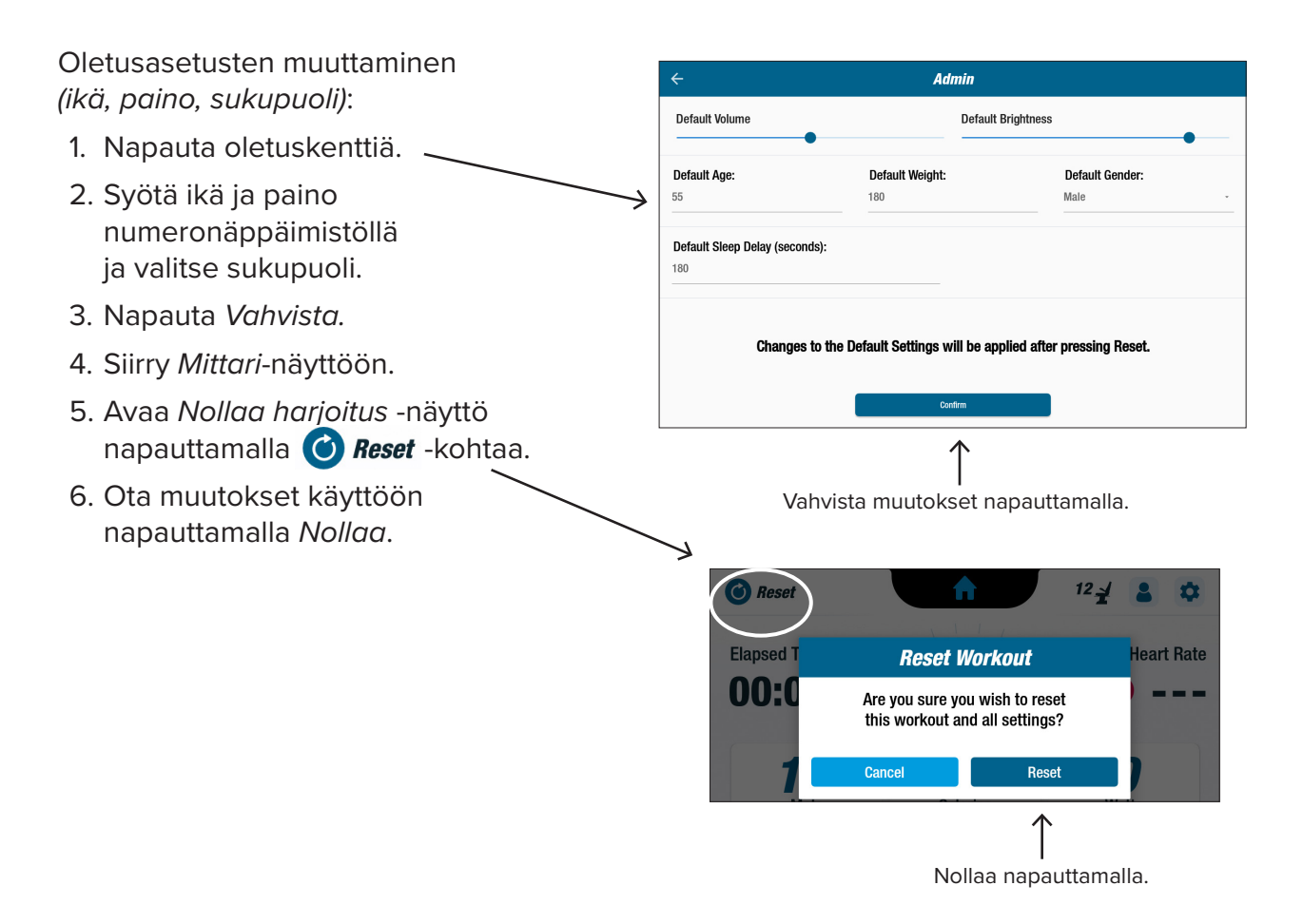

## **Diagnostiikka**

Diagnostiikka-näytöissä näkyvät live- ja historiatiedot huoltoteknikkoja tai laitteiden kunnossapidosta vastaavia henkilöitä varten.

*Diagnostiikka*-näytön avaaminen:

- 1. Napauta  $\epsilon$   $\epsilon$ -kuvaketta *Järjestelmäasetukset*-näytössä.
- 2. Napauta avattavan näytön otsikkoa, esimerkiksi *Live-tiedot.*

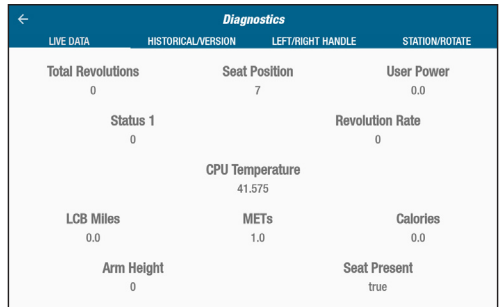

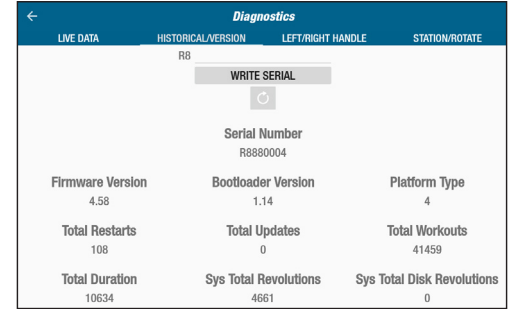

# Järjestelmäasetukset

#### **Mittaririvin asetukset**

Käyttäjät voivat muuttaa mittarinäytössä näkyviä mittayksiköitä *(Mailit, Askeleet, APM, MET, Kalorit tai Watit).* Ylärivillä näkyvät nykyiset mittariasetukset.

Mittarien vaihtaminen:

- 1. Napauta  **kuvaketta, jolloin** *Mittariasetukset***-näyttö avautuu**.
- 2. Korosta nykyinen mittayksikkö napauttamalla sitä.
- 3. Voit valita toisen mittayksikön korostettuun paikkaan napauttamalla paikkaa.
- 4. Ota muutos käyttöön napauttamalla *Vahvista.*

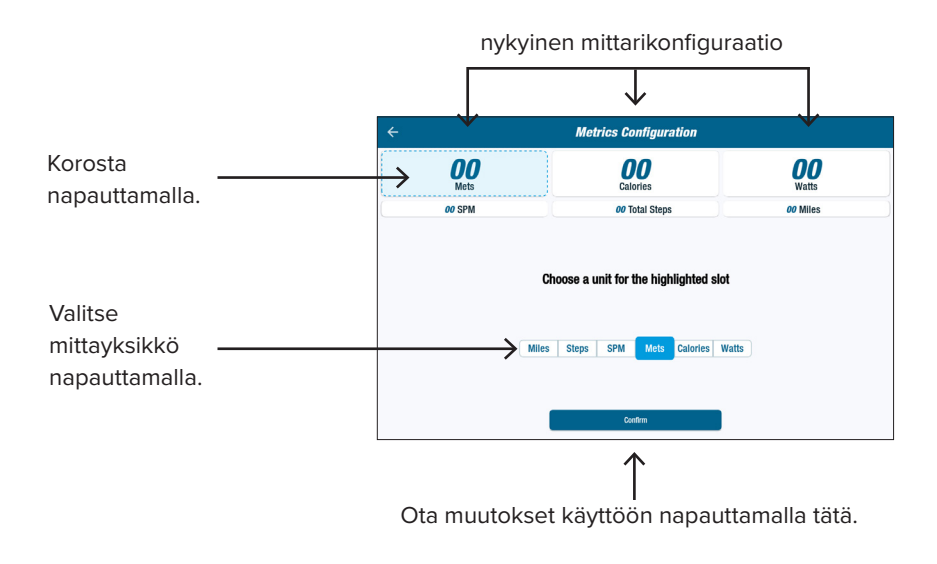

# Käyttäjän asetukset

Käyttäjät luovat ja tallentavat profiilin, jossa on heidän ikänsä, painonsa ja sukupuolensa. Voit luoda profiilin siirtymällä *Mittari*-näyttöön*:*

- 1. Napauta  $\left( \begin{array}{c} 2 \\ 1 \end{array} \right)$ -kuvaketta, jolloin esiin tulee *Käyttäjäasetukset*-näyttö*.*
- 2. Syötä ikä ja paino napauttamalla vastaavaa kenttää ja valitse sukupuoli.
- 3. Voit tallentaa asetukset liittämällä USB-aseman USB-porttiin (*katso seuraavan sivun kuva*)*.*
- 4. Napauta *Vie USB:lle.*
- 5. Voit palata aloitusnäyttöön napauttamalla Aloitusnäyttö -kuvaketta *Mittari*-näytössä.

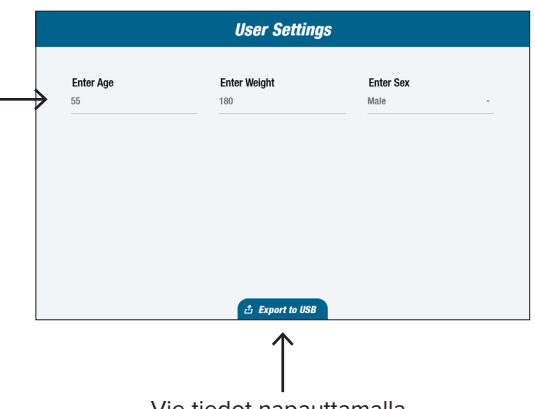

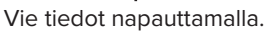

Käyttäjät voivat milloin tahansa viedä profiilitietonsa USB-asemalle.

Tietojen vienti:

- 1. Liitä USB-asema näyttökonsolin takana olevaan USB-porttiin.
- 2. Napauta **8.** -kuvaketta *Mittari*-näytössä, jolloin esiin tulee *Käyttäjäasetukset*-näyttö. *Ohita tämä vaihe, jos profiilinäyttö käynnistyy automaattisesti.*
- 3. Napauta *Vie USB:lle* -välilehteä näytön alareunasta*.*
- 4. Poista USB-asema.

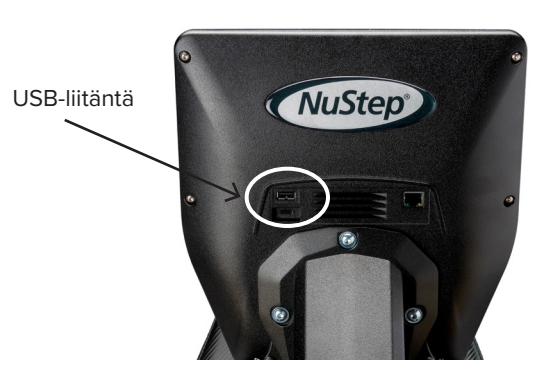

Avaa *Käyttäjäasetukset*

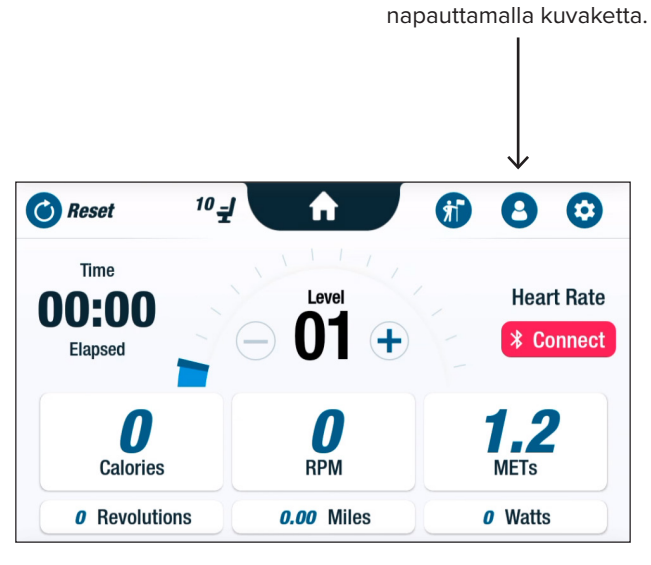

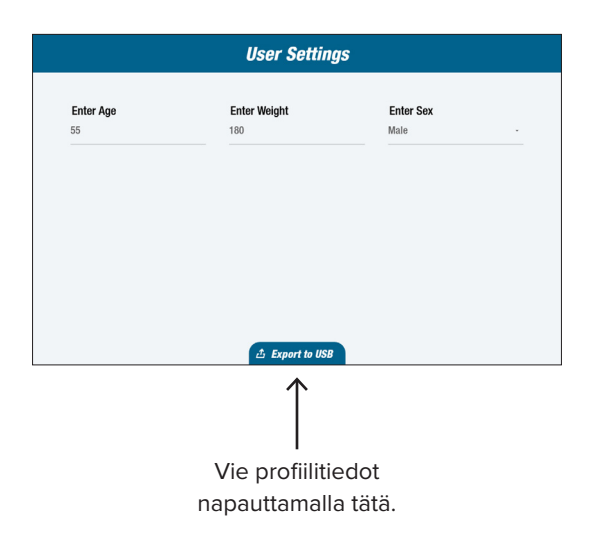

Käyttäjät voivat viedä harjoitusyhteenvetonsa USB-asemalle. Yhteenveto tallennetaan PDF-muodossa.

# $\blacktriangleright$  Liitä USB-asema USB-porttiin ennen harjoituksen aloittamista, jotta tiedot voi viedä asemalle.

Harjoituksen lopussa (ja kun käyttäjä on lopettanut pyöräilyn vähintään 3 minuutiksi), näyttöön avautuu *Peru tauko polkemalla* -ilmoitusnäyttö*.* 

1. Avaa yhteenveto napauttamalla *Näytä harjoituksen yhteenveto.*

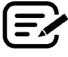

Älä napauta *Harjoitus on valmis* -kohtaa, koska muuten harjoituskerta lopetetaan ja laite nollataan*.* Yhteenvetotietoja ei ole tällöin enää saatavilla.

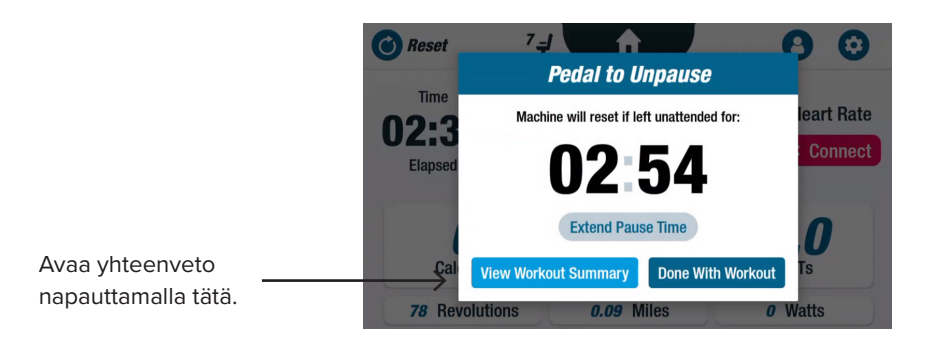

2. Napauta mittaria, esimerkiksi *Vauhti*-mittari, niin näet yhteenvedon*.* Napauta *Harjoituksen yhteenveto* -näkymässä *Vie USB:lle.*

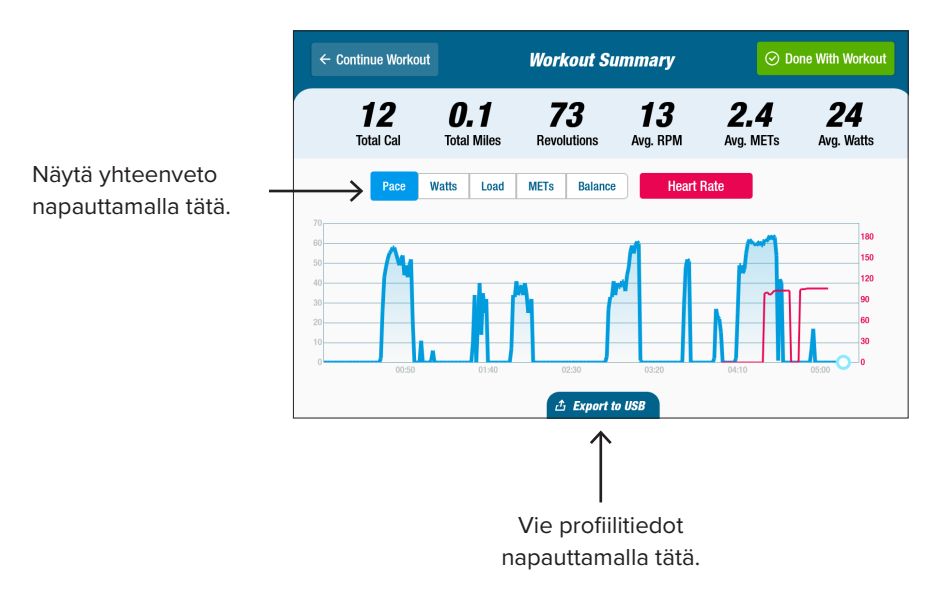

#### **Ennaltaehkäisevän huollon aikavälit**

RB8 on erittäin laadukas ja kestävä laite, joka on suunniteltu kaupalliseen käyttöön. On suositeltavaa tehdä muutamia laitteen turvallisen toiminnan ja sen käyttöikää pidentäviä tehtäviä. Noudata tuotteen käyttömäärään perustuvia, suositeltuja määräaikaishuollon huoltovälejä. Nämä ovat arvioituja huoltovälejä, ja niitä voi olla tarpeen pidentää tai lyhentää laitteen todellisen käytön perusteella.

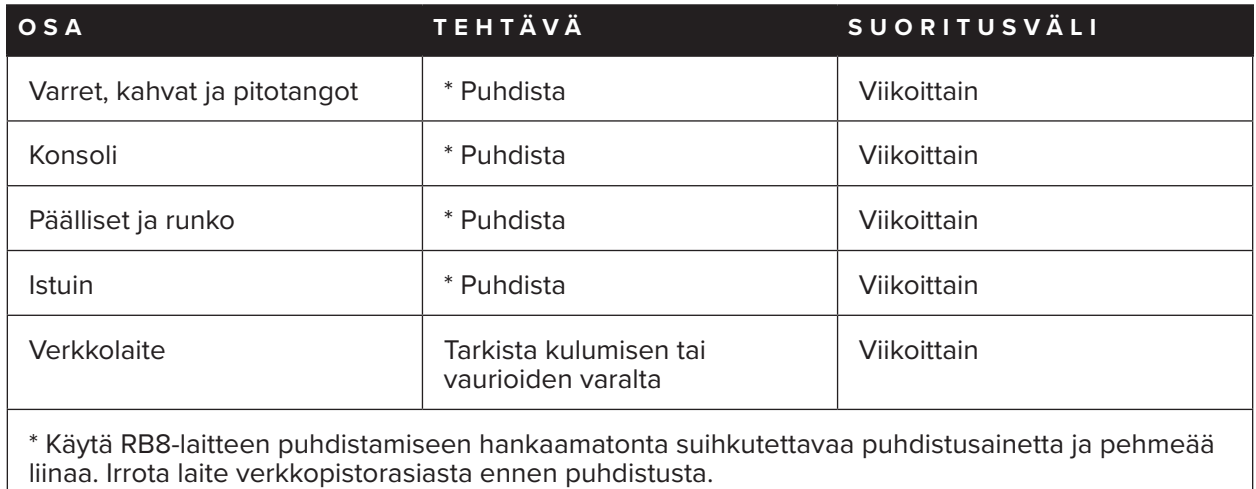

## **RB8-laitteen takuu**

Voit tarkastella takuuta tai tulostaa sen sivustossa www.nustep.com

Jos sinulla on takuuta koskevia kysymyksiä, ota yhteys asiakaspalveluun.

Sähköpostiosoite: support@nustep.com

Puhelin: 800-322-2209 (Yhdysvallat) tai 734-769-3939

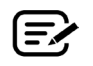

Yhdysvaltain ja Kanadan ulkopuolella olevat asiakkaat voivat saada apua ottamalla yhteyttä paikalliseen NuStep-jälleenmyyjään.

#### **Sijainti laitteessa:**

Sarjanumerotarra sijaitsee takatuen kannen oikealla puolella.

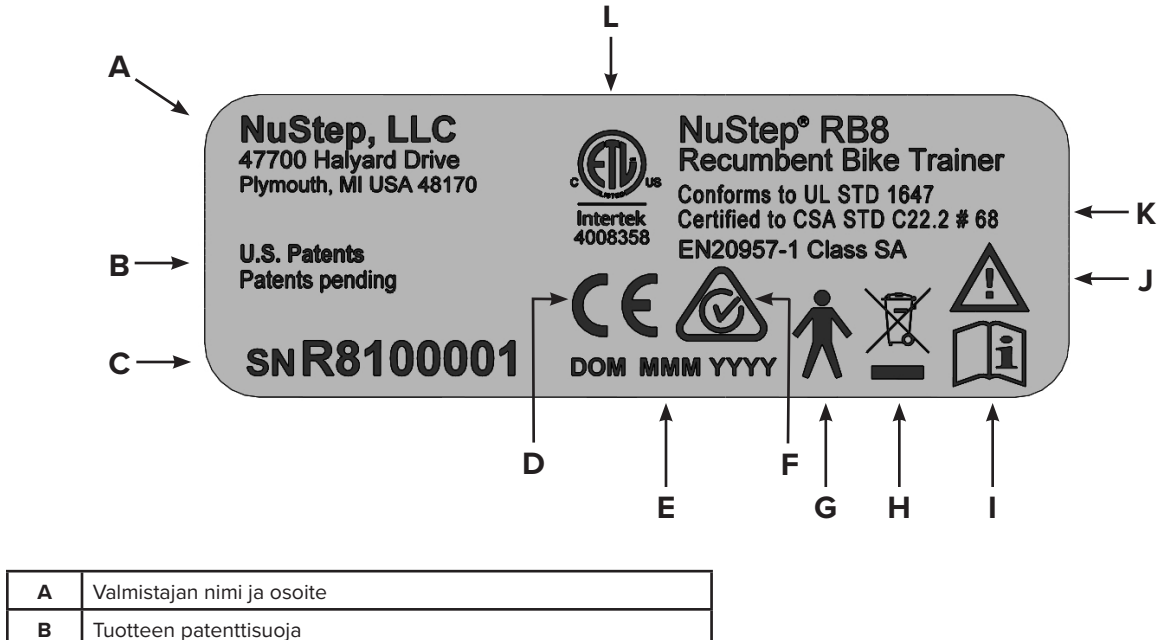

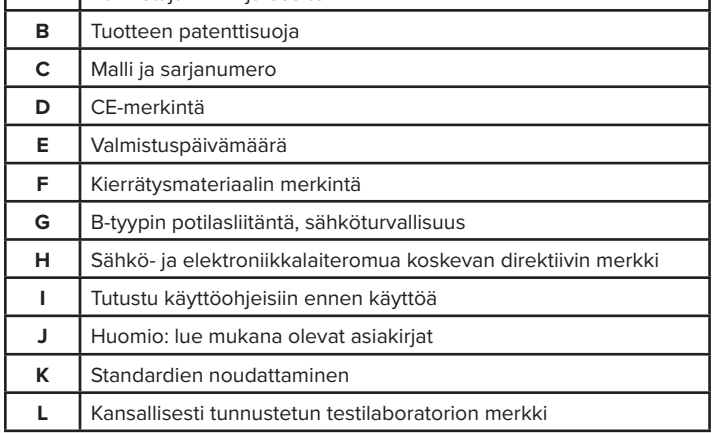

## Asiakaspalvelu

Jos tarvitset apua RB8-yksikön kanssa, ota yhteyttä NuStep-asiakaspalveluun.

Pidä laitteen sarjanumero (sijaitsee takatuen kannen oikealla puolella) ja ongelman täydellinen kuvaus valmiina, jotta tuoteasiantuntijamme pystyvät auttamaan sinua paremmin.

Jos haluat tavoittaa NuStep-tuoteasiantuntijan, ota yhteyttä:

Sähköpostiosoite: support@nustep.com

Puhelin: 800-322-2209 (YHDYSVALLAT) 734-769-3939

Verkkosivusto: nustep.com

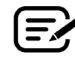

Yhdysvaltain ja Kanadan ulkopuolella olevat asiakkaat saavat asiakaspalvelua ottamalla yhteyttä paikalliseen NuStep-jälleenmyyjään.

# Tekniset tiedot

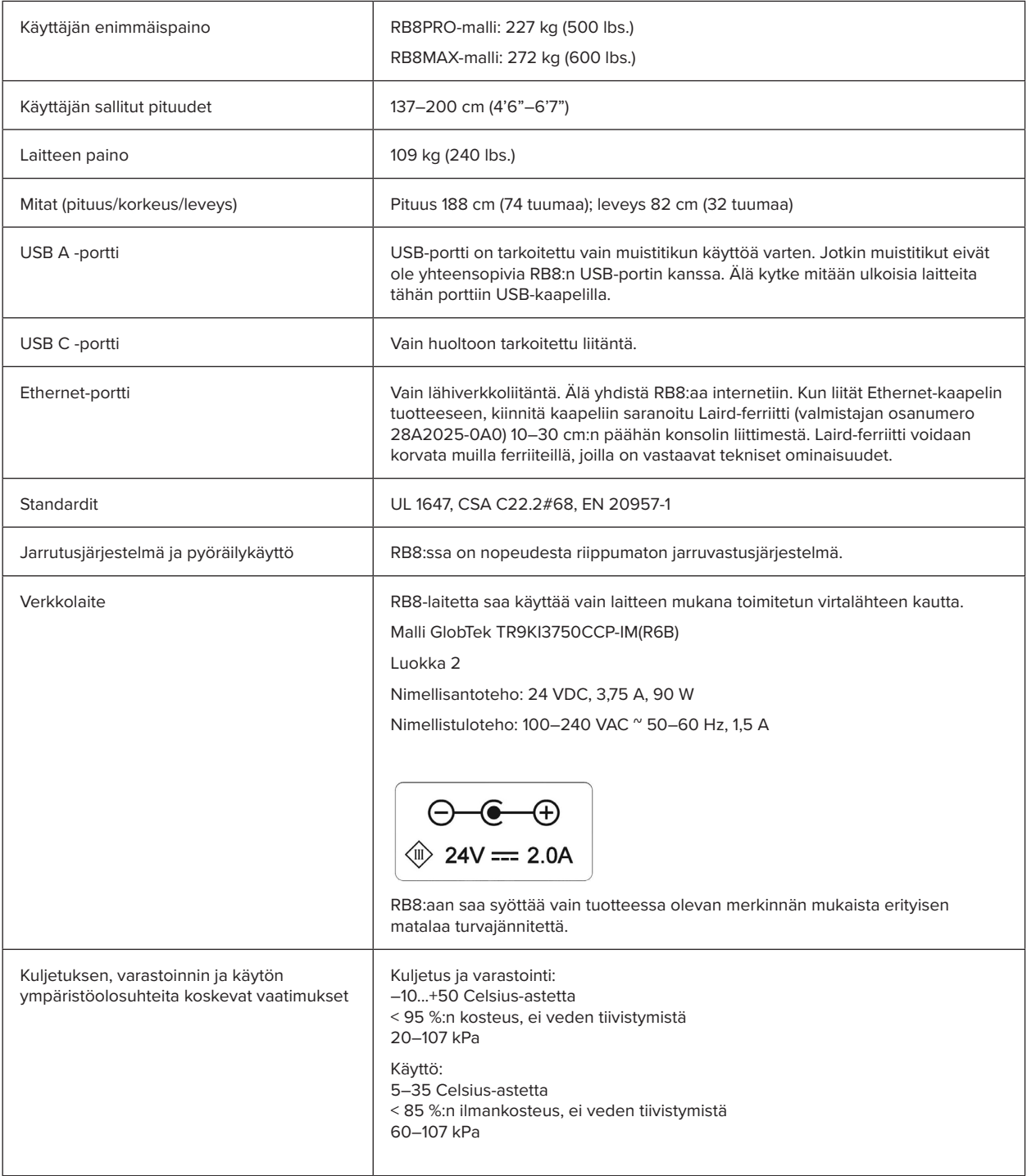

#### **Ilmoitus Yhdysvaltain FCC-säännösten noudattamisesta:**

Huomaa: Tämä laite on testattu ja sen on todettu noudattavan FCC:n sääntöjen osan 15 mukaisia luokan B digitaalisille laitteille asetettuja rajoituksia. Nämä rajoitukset on suunniteltu antamaan kohtuullinen suoja häiriöitä vastaan, kun laite on asennettuna asuintiloissa. Tämä laite tuottaa, käyttää ja voi säteillä radiotaajuista energiaa ja siten aiheuttaa haitallisia radiohäiriöitä, ellei sitä asenneta ja käytetä ohjeiden mukaan. Ei ole kuitenkaan mitään takeita siitä, etteikö häiriöitä voisi esiintyä jossakin tietyssä asennuksessa. Jos laite aiheuttaa radio- tai TV-laitteissa vastaanottohäiriöitä, mikä voidaan todeta sammuttamalla ja käynnistämällä laite, käyttäjää kehotetaan korjaamaan häiriöt jollakin seuraavista tavoista:

- Suuntaa tai sijoita vastaanottoantenni uudelleen.
- Siirrä laite ja vastaanotin kauemmas toisistaan.
- Kytke laite pistorasiaan, joka on eri piirissä kuin se, johon vastaanotin on yhdistetty.
- Pyydä apua myyjältä tai asiantuntevalta radio- ja TV-asentajalta.

#### **Tavaramerkit**

Bluetooth®-merkki ja -logot ovat Bluetooth SIG, Inc:n omistamia rekisteröityjä tavaramerkkejä, ja NuStep, LLC. käyttää näitä merkkejä luvanvaraisesti. Muut tavaramerkit ja tuotenimet ovat niiden omistajien omaisuutta.

NuStep, LLC. 47700 Halyard Drive Plymouth, MI 48170 Yhdysvallat 800-322-2209 734-769-3939 www.nustep.com

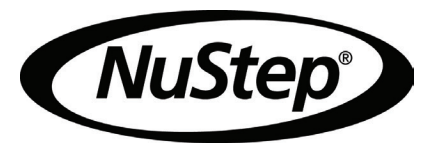

Tässä oppaassa olevat tiedot ovat ajantasaisia painatushetkellä. Jatkuvan kehitystyön vuoksi teknisiä tietoja ja kuvauksia voidaan muuttaa ilmoittamatta. Tämän oppaan osittainenkin jäljentäminen tai levittäminen missä tahansa muodossa tai millä tahansa menetelmällä, sähköisesti tai mekaanisesti, on kielletty ilman NuStep, LLC:n antamaa nimenomaista kirjallista lupaa.

© Copyright NuStep, LLC, toukokuu 2022.

NuStep® ja Transforming Lives® ovat NuStep, LLC:n rekisteröityjä tavaramerkkejä.

Oppaan osanumero 22066, RB8-käyttöopas, versio A

 $C \in$